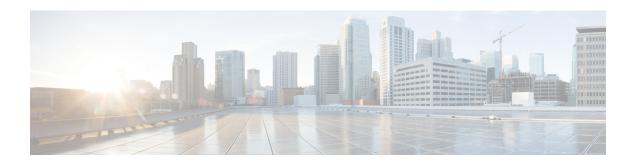

## Accounting

Accounting, page 1

## **Accounting**

The **Accounting** menu option displays usage details of VM resources and the usage cost. You can view the resource accounting details and chargeback information for VMs.

## **Resource Accounting Details**

You can view the resources usage of VMs that belong to a selected group. The resource usage is calculated on an hourly basis. You can view the Resource Accounting Details report by choosing **Resource Accounting Details** under **Accounting**.

The Resource Accounting Details report displays accounting information for all VMs, along with the following information:

- Active and inactive period of the VMs
- Usage of CPU
- · Memory space
- Storage
- Received network data
- · Transmitted network data

You can view additional resource accounting details about a VM by clicking the row with the VM ID and clicking **View Details**.

## Chargeback

You can view the VM's resource usage details and its associated cost for a particular group. The cost is calculated based on the cost model that is associated with the vDC of the group. You can view the Chargeback report by choosing **Chargeback** under **Accounting**.

The resources details include the following:

- Instance name
- Resource type
- Provisioned time
- Active VM hours
- Inactive VM hours
- Average CPU usage
- Average memory usage
- · Committed disk

The resource associated costs include the following:

- Costs pertaining to active VM
- One-time cost
- CPU usage
- Allocated memory
- Reserved memory
- Used memory
- Server
- Committed disk
- Uncommitted disk
- Received network data
- Transmitted network data
- Fixed cost